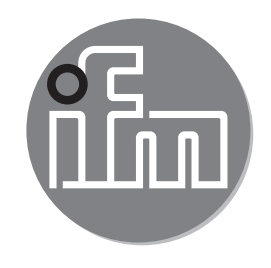

Instrukcja obsługi Elektroniczny czujnik ciśnienia **PM16 PM17**

 $C \in$ 

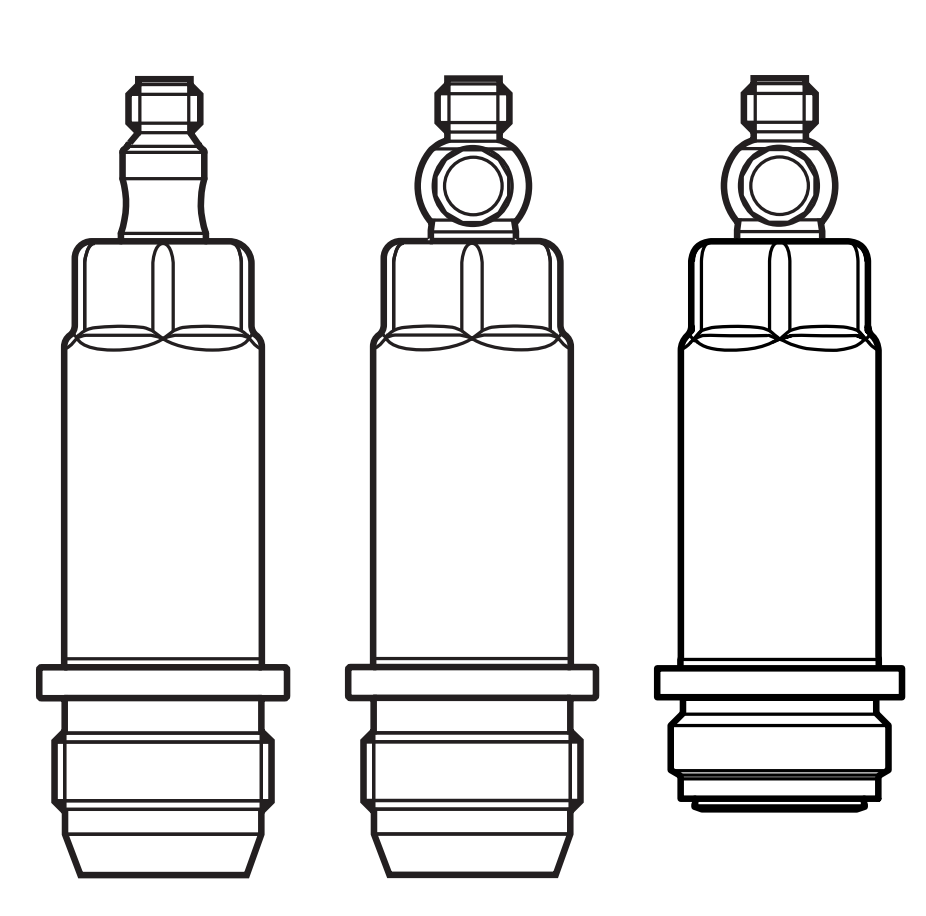

80271020/00 11/2020 80271020 / 00 11 / 2020

# **Spis treści**

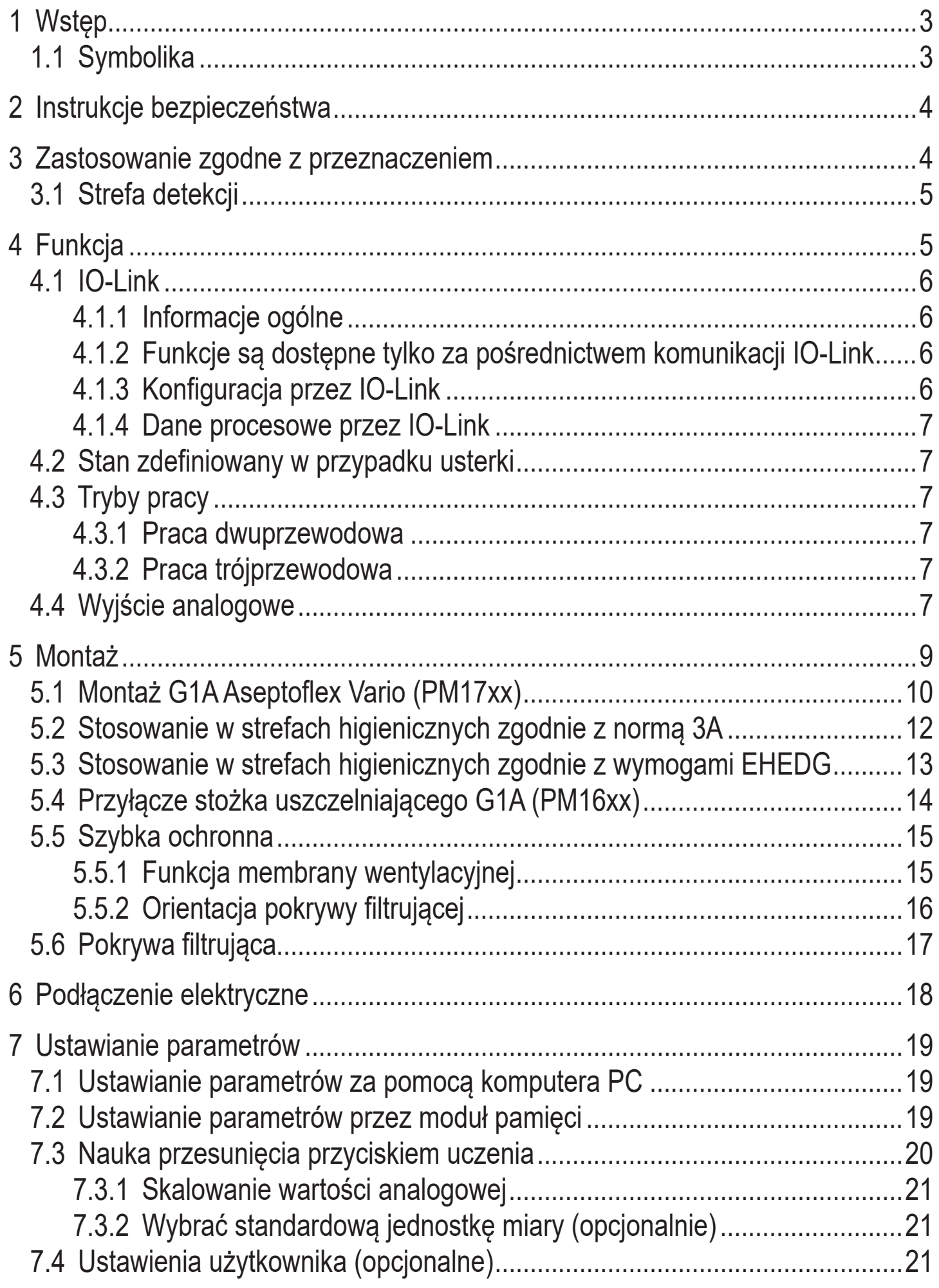

<span id="page-2-0"></span>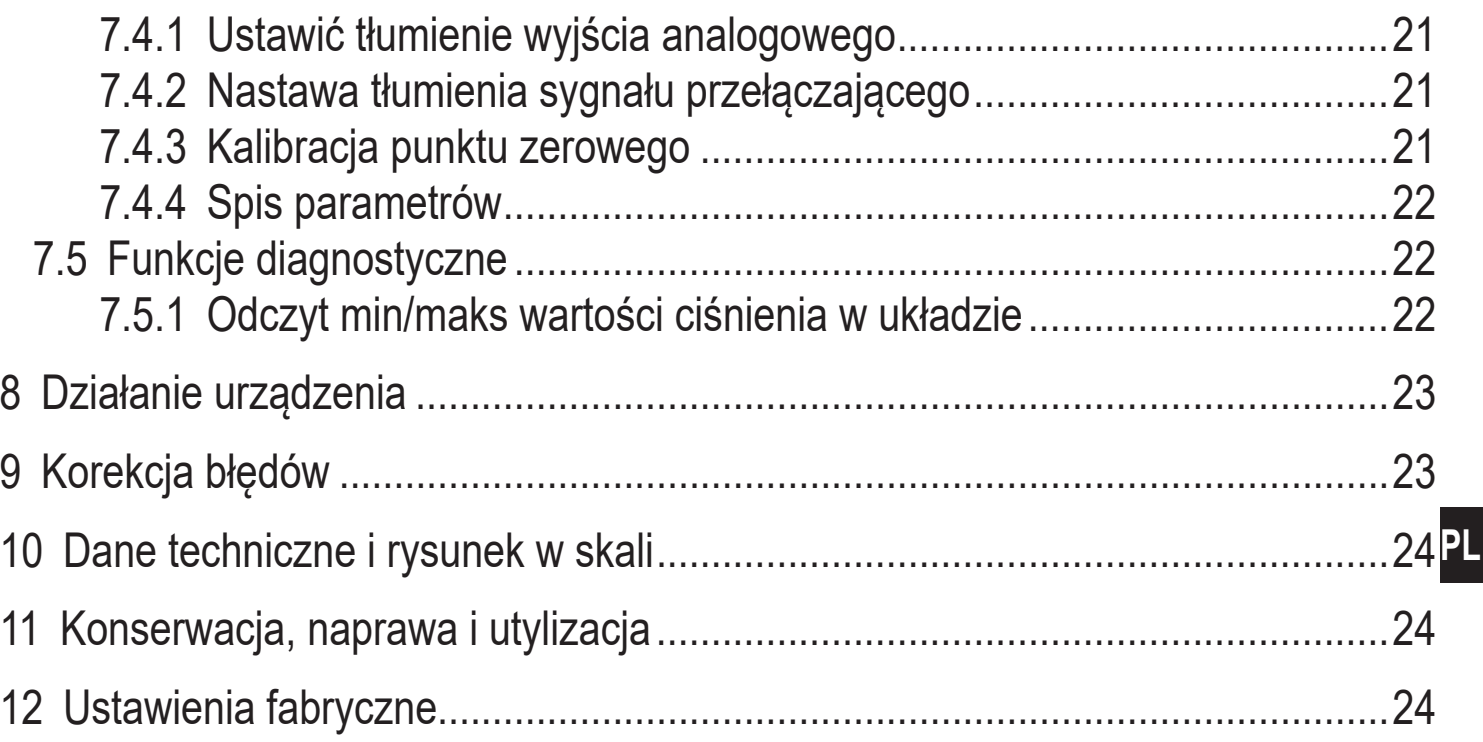

# **1 Wstęp**

## **1.1 Symbolika**

- ► Instrukcja
- > Reakcja, rezultat
- [...] Oznaczenie klawiszy i przycisków lub wskazań
- → Odnośnik

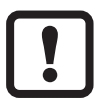

Ważna uwaga

Niestosowanie się do instrukcji obsługi może prowadzić do nieprawidłowego działania lub zakłóceń.

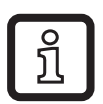

Informacja

Uwaga dodatkowa.

# <span id="page-3-0"></span>**2 Instrukcje bezpieczeństwa**

- Opisane urządzenie stanowi element składowy do integracji z systemem.
	- Za bezpieczeństwo systemu odpowiada jego producent.
	- Producent systemu zobowiązuje się do wykonania oceny ryzyka i sporządzenia dokumentacji zgodnie z wymogami prawnymi i normatywnymi, które następnie przekaże operatorowi i użytkownikowi systemu. Dokumentacja ta musi zawierać wszelkie niezbędne informacje i instrukcje bezpieczeństwa dla operatora, użytkownika oraz, jeżeli dotyczy, dla pracowników serwisu upoważnionych przez producenta systemu.
- Przed dokonaniem konfiguracji produktu proszę zapoznać się z niniejszym dokumentem, a następnie przechowywać go przez cały okres użytkowania produktu.
- Produkt musi odpowiadać zamierzonym zastosowaniom i warunkom środowiskowym bez żadnych ograniczeń.
- Produkt należy stosować tylko zgodnie z jego przeznaczeniem (→ Zastosowanie zgodne z przeznaczeniem).
- Produkt należy stosować tylko z dozwolonymi mediami (→ Dane techniczne).
- W przypadku nieprzestrzegania instrukcji obsługi lub danych technicznych może dojść do uszkodzenia ciała i/lub mienia.
- Producent nie ponosi odpowiedzialności ani nie udziela gwarancji w przypadku nieuprawnionej ingerencji w produkt lub jego nieprawidłowego użytkowania.
- Instalacja, połączenie elektryczne, konfiguracja, eksploatacja i konserwacja produktu muszą być wykonane przez wykwalifikowanych pracowników upoważnionych przez operatora maszyny.
- Chronić urządzenia i przewody przed uszkodzeniem.

# **3 Zastosowanie zgodne z przeznaczeniem**

Urządzenie mierzy i monitoruje wartość ciśnienia maszyn oraz instalacji. Dostępne są 2 wyjścia:

- OUT1: Informacje o mierzonym ciśnieniu poprzez IO-Link.

Więcej informacji  $\rightarrow$  4.1 i  $\rightarrow$  7.

- OUT2: Sygnał analogowy proporcjonalny do ciśnienia 4...20 mA

## <span id="page-4-0"></span>**3.1 Strefa detekcji**

Rodzaj ciśnienia: ciśnienie względne

Informacje o zakresie ciśnienia i ciśnieniu szczytowym

 $\rightarrow$  karta danych technicznych.

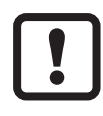

Nie nadają się do układów, które muszą spełniać kryteria E1.2 / 63-03 normy 3-A 63-03.

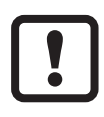

Urządzenia dopuszcza się w zastosowaniach gazowych o ciśnieniu >25 bar, wyłącznie, jeżeli do adaptacji czujnika nie używa się elastomerowego materiału uszczelniającego lub jeśli zastosowano uszczelnienie metalowe.

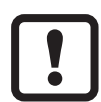

Nie dopuszczać do statycznego i dynamicznego nadciśnienia przekraczającego wskazaną wartość ciśnienia znamionowego, podejmując odpowiednie kroki.

Nie wolno przekraczać podanego ciśnienia rozrywającego.

Urządzenie może ulec zniszczeniu, jeśli wartość ciśnienia niszczącego zostanie przekroczona nawet na krótki okres czasu. UWAGA: Ryzyko doznania urazu!

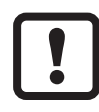

Urządzenia są odporne na podciśnienie.

# **4 Funkcja**

- Ciśnienie w systemie wykrywa ceramiczny, pojemnościowy system pomiarowy, a mierzone sygnały podlegają ocenie elektronicznej.
- Urządzenie zamienia ciśnienie systemowe na analogowy sygnał wyjściowy (4...20 mA).
- Urządzenie ma interfejs IO-Link, który umożliwia podawanie dodatkowych wartości:
	- OUT1: Informacje o mierzonym ciśnieniu poprzez IO-Link.
		- Wartość mierzonego ciśnienia (tryb wyjścia cyklicznego)
		- Temperatura urządzenia (tryb wyjścia cyklicznego A)
		- Wartości diagnostyczne
	- OUT2:Sygnał analogowy proporcjonalny do ciśnienia 4...20 mA

## <span id="page-5-0"></span>**4.1 IO-Link**

## **4.1.1 Informacje ogólne**

To urządzenie wyposażone jest w interfejs komunikacyjny IO-Link, wymagający modułu zdolnego do obsługi IO-Link (mastera IO-Link).

Interfejs IO-Link umożliwia bezpośredni dostęp do danych procesowych i diagnostycznych oraz umożliwia zmianę parametrów urządzenia w czasie pracy. Dodatkowo, komunikacja jest możliwa poprzez połączenie punkt-punkt z adapterem USB.

Pliki IODD niezbędne do konfiguracji jednostki, szczegółowe informacje o strukturze danych procesowych, informacje diagnostyczne, adresy parametrów i niezbędne informacje dotyczące wymaganego sprzętu i oprogramowania IO-Link można znaleźć pod adresem www.ifm.com.

## **4.1.2 Funkcje są dostępne tylko za pośrednictwem komunikacji IO-Link**

- Temperatura urządzenia: Temperaturę wewnętrzną czujnika można odczytać przez kanał IO-Link w cyklu A.
- Znacznik rodzaju aplikacji: dowolnie definiowalny tekst przypisany do urządzenia.
- <span id="page-5-1"></span>• Znacznik funkcji: dowolnie definiowany tekst opisujący funkcję urządzenia w zakładzie.
- Znacznik lokalizacji: dowolnie definiowany tekst opisujący miejsce montażu urządzenia w zakładzie.

Więcej szczegółowych informacji można znaleźć we właściwym dla urządzenia opisie urządzenia we/wy w formacie PDF na stronie www.ifm.com.

## **4.1.3 Konfiguracja przez IO-Link**

Parametry urządzenia można ustawiać przez IO-Link:

- Parametry urządzenia ustawia się przez interfejs IO-Link ( $\rightarrow$  4.1 i  $\rightarrow$  7).
- Wszystkie ustawienia można również wprowadzić przed montażem urządzenia.

### <span id="page-6-0"></span>**4.1.4 Dane procesowe przez IO-Link**

Wszystkie dane procesowe dostępne przez IO-Link:

- Urządzenie jest przystosowane do komunikacji dwukierunkowej.
- Dostępne są następujące opcje:
	- Zdalne wyświetlanie: Odczytu i wyświetlanie bieżącego ciśnienia w układzie.
	- Zdalna nastawa parametrów: odczyt i zmiana bieżących parametrów przez IO-Link; ustawianie parametrów ( $\rightarrow$  [4.1](#page-5-1)).

## **4.2 Stan zdefiniowany w przypadku usterki**

• W przypadku wykrycia błędu lub awarii wyjście analogowe przechodzi w określony stan (= 21,5 mA).

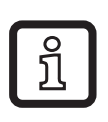

W przypadku wskazania awarii (= 21,5 mA):

► Odczytać parametry przez IO-Link lub skontaktować się z producentem

### **4.3 Tryby pracy**

Tryb pracy jest określony przez sposób podłączenia ( $\rightarrow$  6 Podłączenie [elektryczne\)](#page-17-1) i rozpoznawany automatycznie przez urządzenie.

### **4.3.1 Praca dwuprzewodowa**

**OUT2 (pin 2)** Sygnał analogowy proporcjonalny do ciśnienia 4...20 mA

#### **4.3.2 Praca trójprzewodowa**

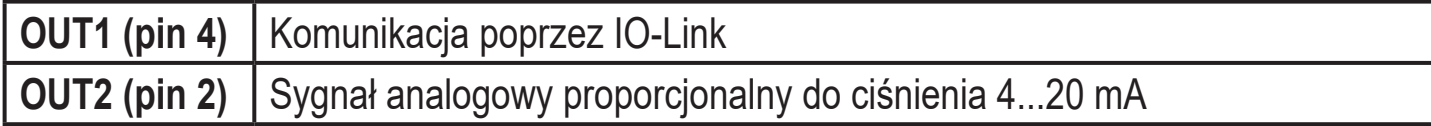

## **4.4 Wyjście analogowe**

Urządzenie przekazuje sygnał analogowy proporcjonalny do ciśnienia. W zakresie pomiaru sygnał analogowy pozostaje w zakresie od 4 do 20 mA. Możliwość skalowania zakresu pomiaru:

- [ASP2] określa mierzoną wartość, przy której sygnał wyjściowy wynosi 4 mA.
- [AEP2] określa mierzoną wartość, przy której sygnał wyjściowy wynosi 20 mA.

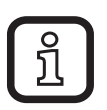

Minimalna różnica pomiędzy [ASP2] a [AEP2] = 20% wartości końcowej zakresu pomiarowego.

Jeśli mierzona wartość znajduje się poza zakresem pomiaru lub w przypadku błędu wewnętrznego urządzenie wysyła sygnał prądowy przedstawiony na rysunku 1.

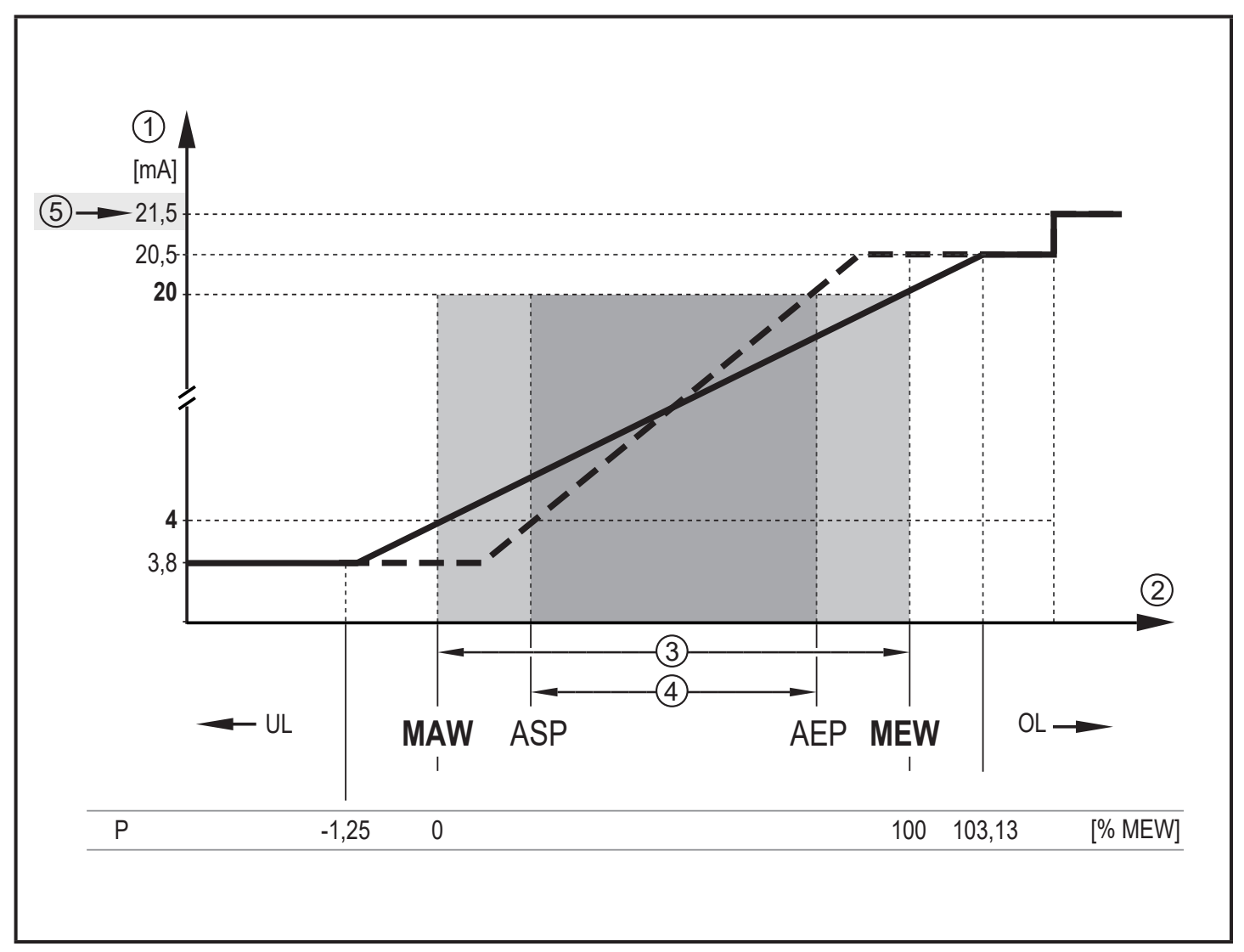

Rys. 1: Charakterystyka wyjściowa wyjścia analogowego do Namur

- 
- Mierzona wartość
- Zakres pomiarowy
- 1 Sygnał analogowy<br>
2 Mierzona wartość<br>
3 Zakres pomiarowy<br>
4 Wyskalowany zakr 4 Wyskalowany zakres pomiaru<br>5 Sygnalizacja awarii 21,5 mA (-
- Sygnalizacja awarii 21,5 mA ( $\rightarrow$  9 Korekcja błędów)
- P: Ciśnienie

MAW: Wartość początkowa zakresu pomiaru dla nieskalowanego zakresu pomiaru MEW: Wartość końcowa zakresu pomiaru z nieskalowanym zakresem pomiaru

- ASP: Analogowy punkt początkowy przy skalowanym zakresie pomiaru
- AEP Analogowy punkt końcowy przy skalowanym zakresie pomiaru
- UL: Poniżej zakresu wyświetlacza<br>OL: Powyżej zakresu wyświetlacza
- Powyżej zakresu wyświetlacza

# <span id="page-8-0"></span>**5 Montaż**

- ► Przed montażem i demontażem urządzenia upewnić się, że w systemie nie występuje nadciśnienie, a w rurze nie ma medium.
	- ► Uwaga na zagrożenia związane z ekstremalnymi temperaturami maszyny / medium.
	- ► W przypadku montażu czujnika wpuszczanego użyć klucza płaskiego lub nasadowego z odpowiednim zarysem wewnętrznym.
	- ► Podczas montażu czujnika nie wywierać nacisku osiowego narzędziem (1) na obrotową pokrywę filtrującą (2) ( $\rightarrow$  Rys. 1).
- ► W przypadku montażu za pomocą klucza nasadowego (3) upewnić się, że wysokość wewnętrzna narzędzia wynosi przynajmniej 30 mm (→ Rys. 2). Wyrównać obrotową pokrywę filtrującą tak, aby znajdowała się na poziomie jednej z płaskich powierzchni klucza.

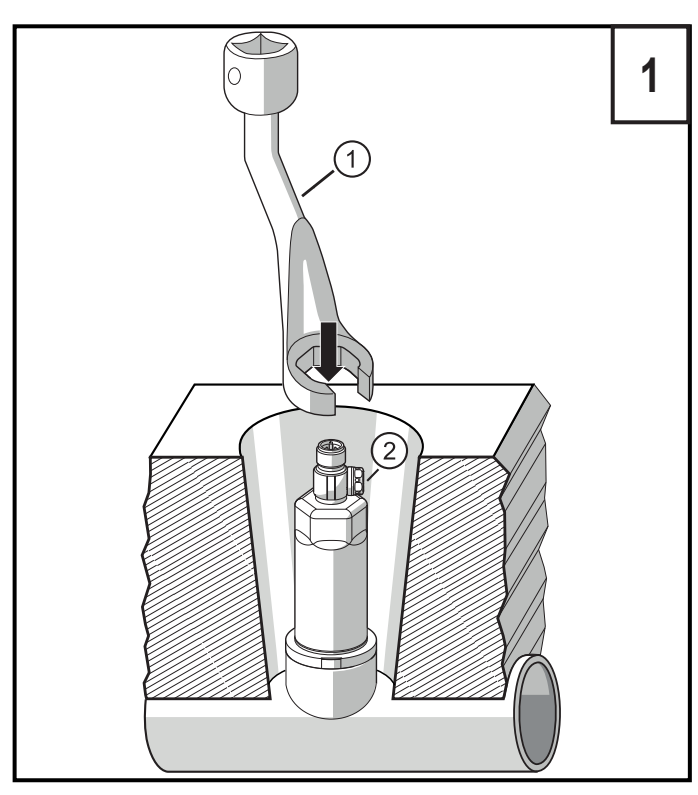

ິງເ

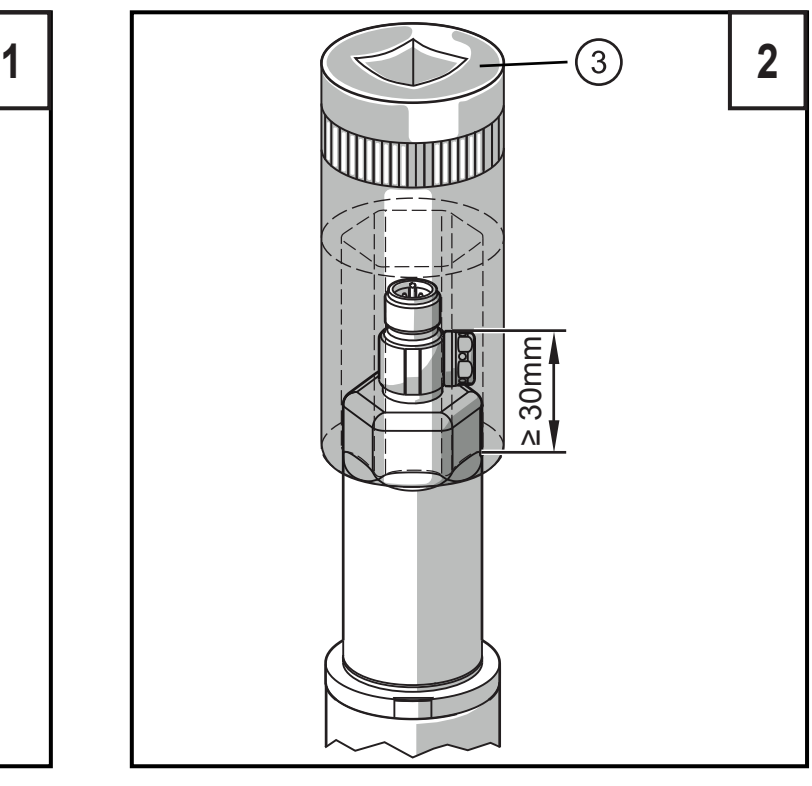

- ► Urządzenie należy zainstalować w przyłączu procesowym.
- ► Dokręcić mocno. Zalecany moment dokręcenia:

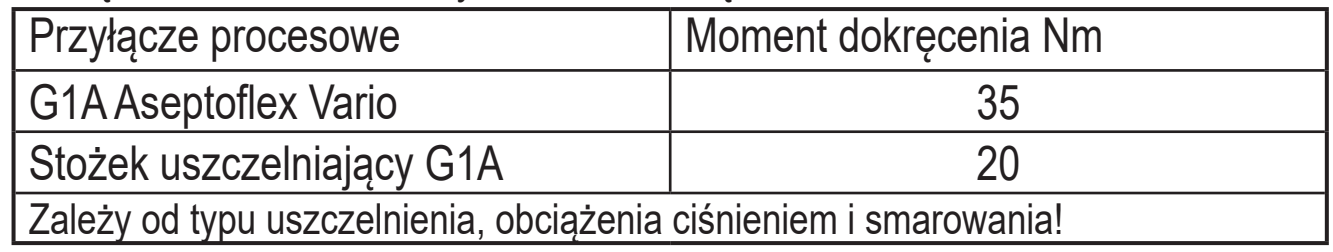

Kalibrację punktu zerowego mierzonej wartości umożliwia funkcja uczenia [\(→ 7.3 Nauka przesunięcia przyciskiem uczenia\)](#page-19-1)

## <span id="page-9-0"></span>**5.1 Montaż G1A Aseptoflex Vario (PM17xx)**

► Wsunąć urządzenie z adapterem procesowym do przyłącza procesowego i dokręcić kluczem.

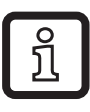

Informacje na temat dostępnych adapterów podano na stronie www.ifm.com.

- ► Przestrzegać instrukcji montażu adaptera.
- ► Użyć odpowiedniej pasty smarującej, zatwierdzonej do danego zastosowania.

Urządzenie można zainstalować na różnych przyłączach procesowych.Dostępne są następujące opcje:

- **1 Montaż z użyciem adaptera z pierścieniem uszczelniającym (zgodnie z przepisami higienicznymi)**  Nr zam. E332xx / E333xx.
	- ► Aby spełnić wymogi higieniczne, należy zastosować adapter procesowy ze szczeliną przeciekową.

Adaptery dostarczane są z O-ringami EPDM (nr zam. E30054).Większe ilości pierścieni uszczelniających dostępne są jako akcesoria:

- O-ring FKM (nr zam. E30123)
- pierścień uszczelniający PEEK (nr zam. E30124). Pierścień uszczelniający PEEK jest stabilny przez długi czas eksploatacji i bezobsługowy.
- ► W przypadku wymiany pierścienia uszczelniającego PEEK lub wymiany tego pierścienia na O-ring, adapter procesowy należy również wymienić na nowy, odpowiadający zastosowanemu poprzednio.

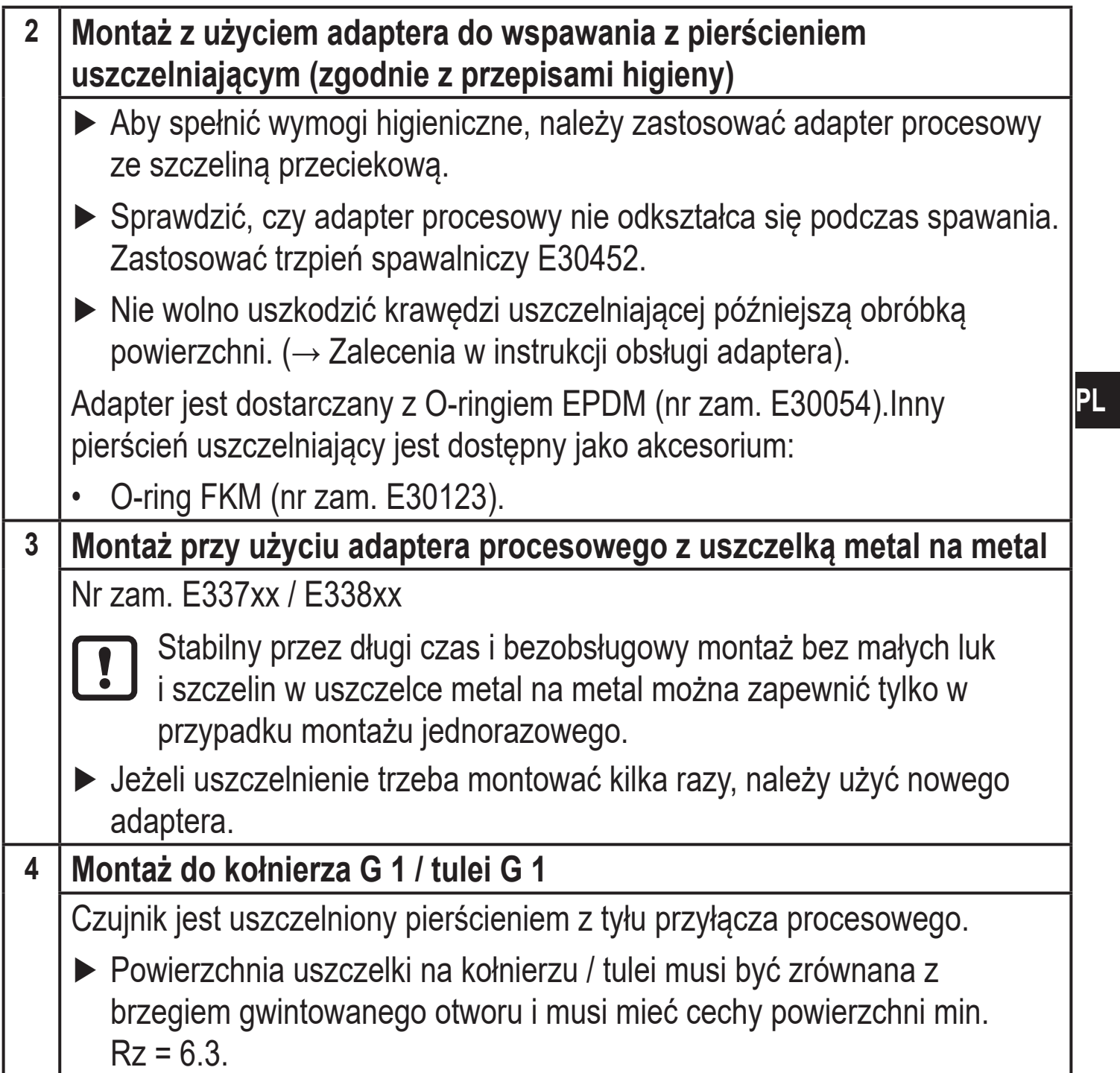

#### <span id="page-11-0"></span>**5.2 Stosowanie w strefach higienicznych zgodnie z normą 3A**

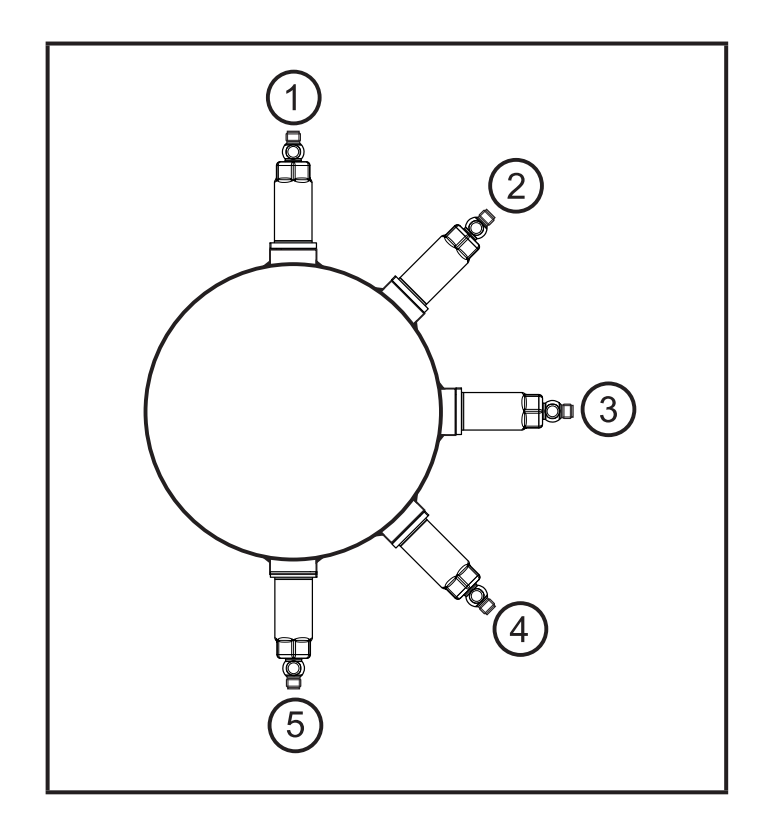

Poniższe uwagi dotyczą urządzeń z certyfikatem 3A:

- ► Do przyłącza procesowego należy stosować wyłącznie adaptery dopuszczone według normy 3A.
- ► Nie należy montować urządzenia w najniższym punkcie rury lub zbiornika (→ pozycja 5), aby medium mogło spłynąć z powierzchni elementu pomiarowego.

#### <span id="page-12-0"></span>**5.3 Stosowanie w strefach higienicznych zgodnie z wymogami EHEDG**

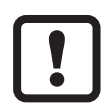

Czujnik nadaje się do mycia wewnątrzukładowego (CIP), gdy jest prawidłowo zamontowany.

- ► Trzeba przestrzegać wartości granicznych (temperatury i odporności materiału) zastosowania zgodnie z kartą katalogową.
- ► Upewnić się, że czujnik jest zintegrowany z systemem zgodnie z wymogami EHEDG:
- ► Zastosować instalację samo-osuszającą.
- ► Stosować wyłącznie adaptery procesowe dopuszczone zgodnie z wymogami EHEDG ze specjalnymi uszczelnieniami wymaganymi przez dokument EHEDG.

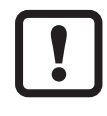

Uszczelka złącza systemu nie może stykać się z punktem uszczelnienia czujnika.

- ► W przypadku konstrukcji wewnątrz zbiornika wymagany jest montaż równo z powierzchnią. Jeśli nie jest to możliwe, to musi być możliwe czyszczenie bezpośrednie strumieniem wody i czyszczenie przestrzeni zamkniętych.
- ► Otwory detekcji wycieków muszą być wyraźnie widoczne i muszą być skierowane w dół dla rur pionowych.

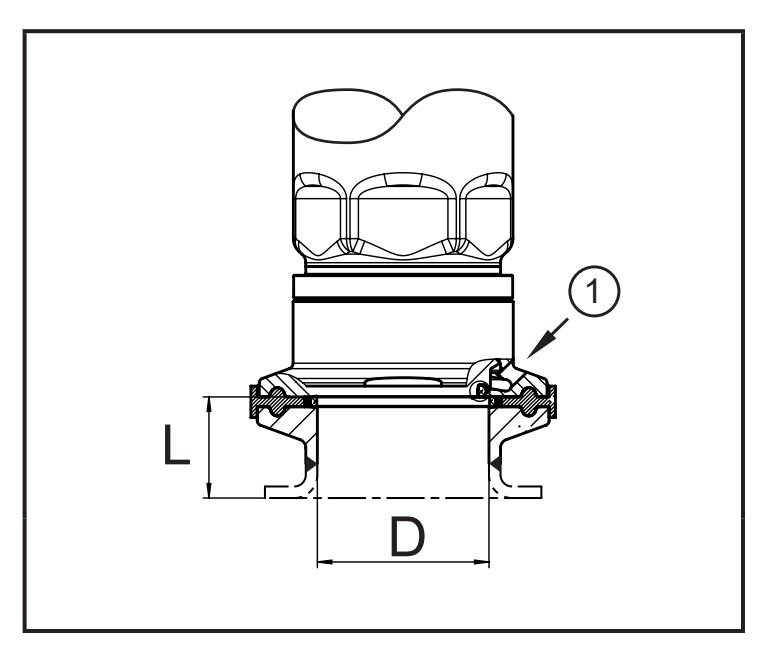

► Aby uniknąć obszaru martwego, należy przestrzegać zależności wymiarów:L < (D).

1: Otwór detekcji wycieków

## <span id="page-13-0"></span>**5.4 Przyłącze stożka uszczelniającego G1A (PM16xx)**

► Przestrzegać instrukcji montażu adaptera.

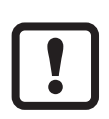

Informacje na temat dostępnych adapterów podano na stronie www.ifm.com.

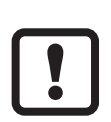

Gwarancja stabilności przez długi czas i bezobsługowego montażu bez małych luk i szczelin przy uszczelnieniu metal na metal istnieje tylko w przypadku montażu jednorazowego.

Urządzenie można zainstalować na różnych przyłączach procesowych.Dostępne są następujące opcje:

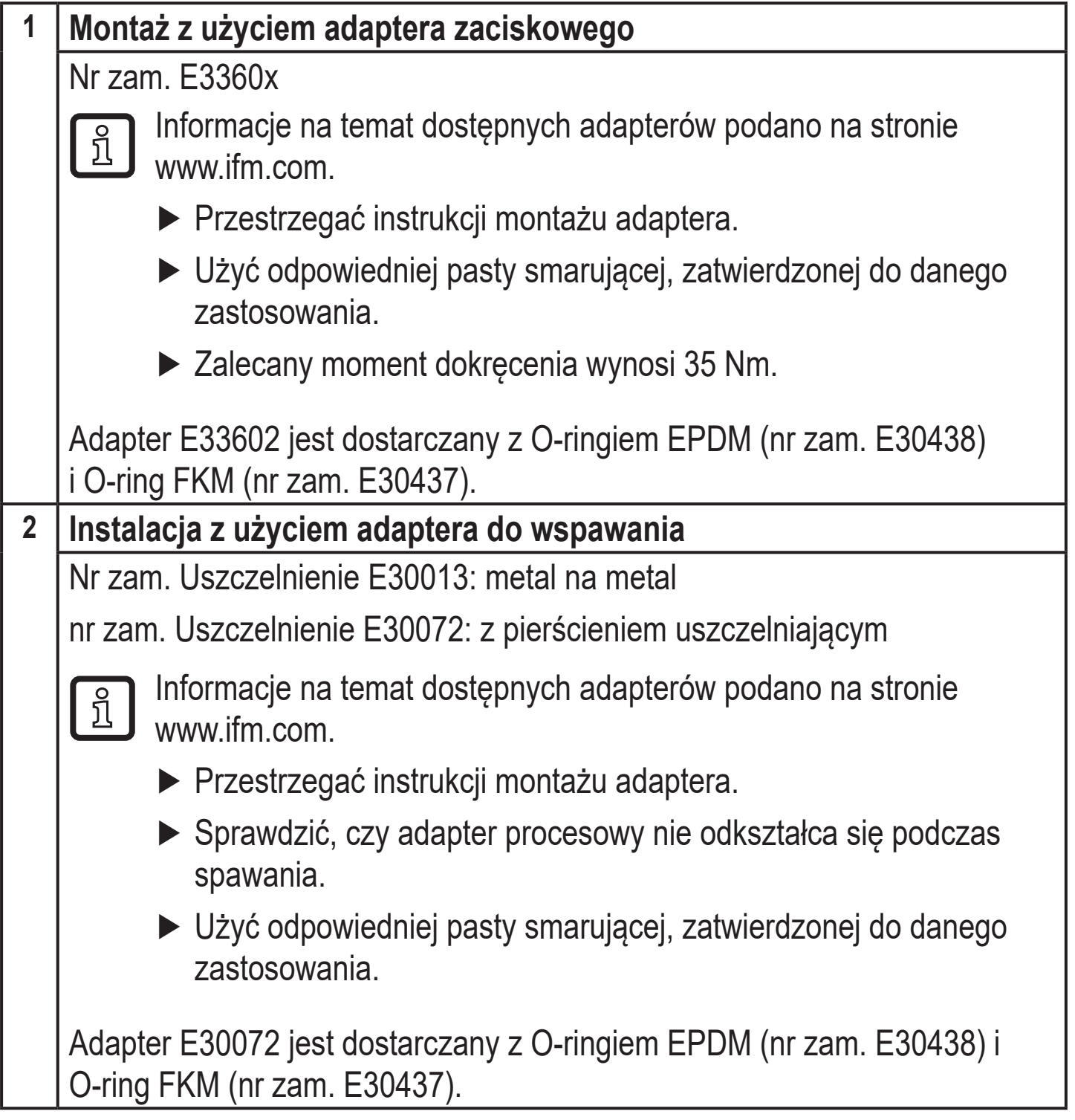

<span id="page-14-0"></span>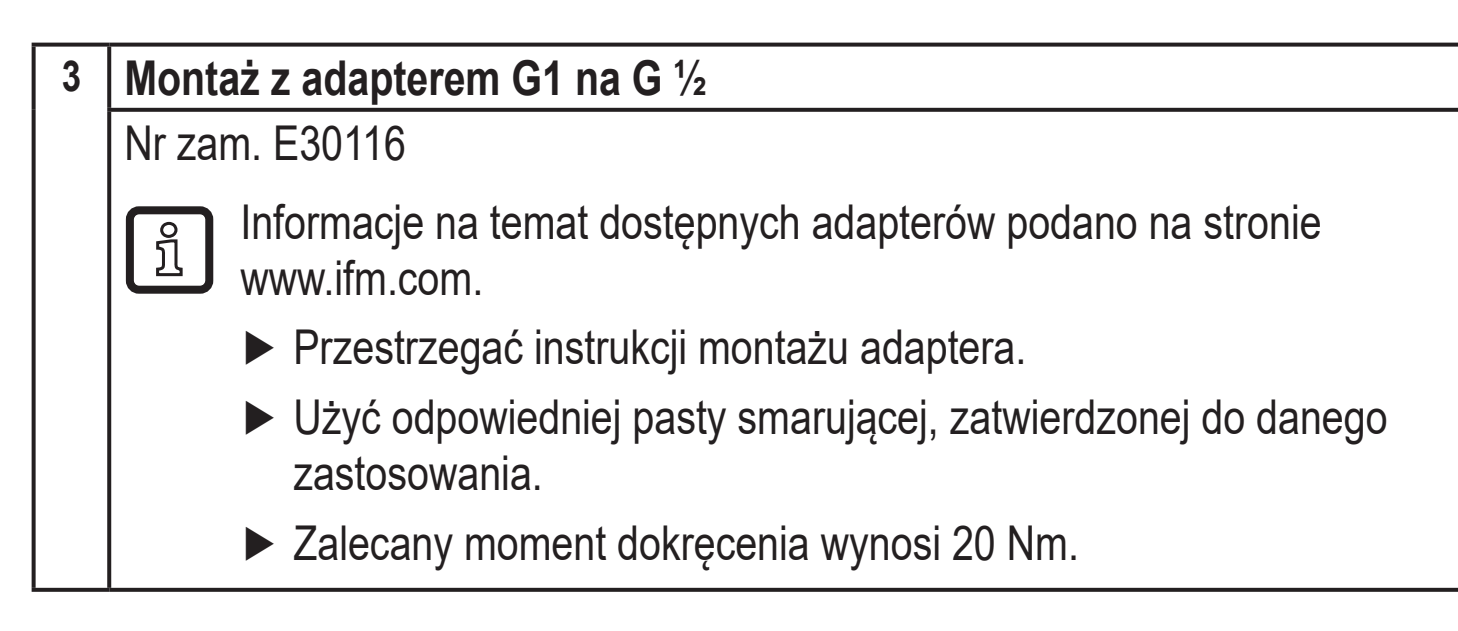

### **5.5 Szybka ochronna**

### **5.5.1 Funkcja membrany wentylacyjnej**

Membrana wentylacyjna umożliwia pomiar ciśnienia względnego, ponieważ dochodzi do wyrównania wahań ciśnienia wynikającego z warunków atmosferycznych i zależnego od temperatury między celą pomiarową a otoczeniem.

Membranę wentylacyjną zabezpieczono przed uszkodzeniem przykręcaną pokrywą z otworami na obwodzie.

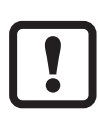

Aby zapewnić prawidłowe działanie membrany należy uwzględnić następujące czynniki:

► Usunąć zanieczyszczenia i środki czyszczące dużą ilością wody z obniżonym poziomem wapna.

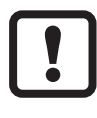

Jeśli czujnik znajduje się w stanie chłodzenia:

- ► Unikać kontaktu membrany z cieczami:
- > Unikać wytwarzania podciśnienia w układzie pomiarowym, które skutkuje nieznacznie zafałszowaną wartością mierzoną i dodatkowym obciążeniem membrany.

**PL**

15

### <span id="page-15-0"></span>**5.5.2 Orientacja pokrywy filtrującej**

Pokrywę filtrującą można swobodnie obracać wokół osi czujnika, dzięki czemu można dostosować ją do warunków otoczenia.

Jeżeli czujnik zamontowano w pozycji pionowej, skropliny wydostają się przez szczeliny w pokrywie ochronnej pod wpływem siły ciążenia.

Jeśli czujnik zamontowano w pozycji poziomej lub podobnej, należy obrócić ochronną pokrywę filtrującą w kierunku jednej z dwóch powierzchni bocznych, aby ustawić membranę GORE pionowo. Zapewnia to optymalne odprowadzanie cieczy.

Aby zapewnić optymalne działanie elementu wyrównującego ciśnienie, należy ustawić pokrywę filtrującą zgodnie z rys. 1.

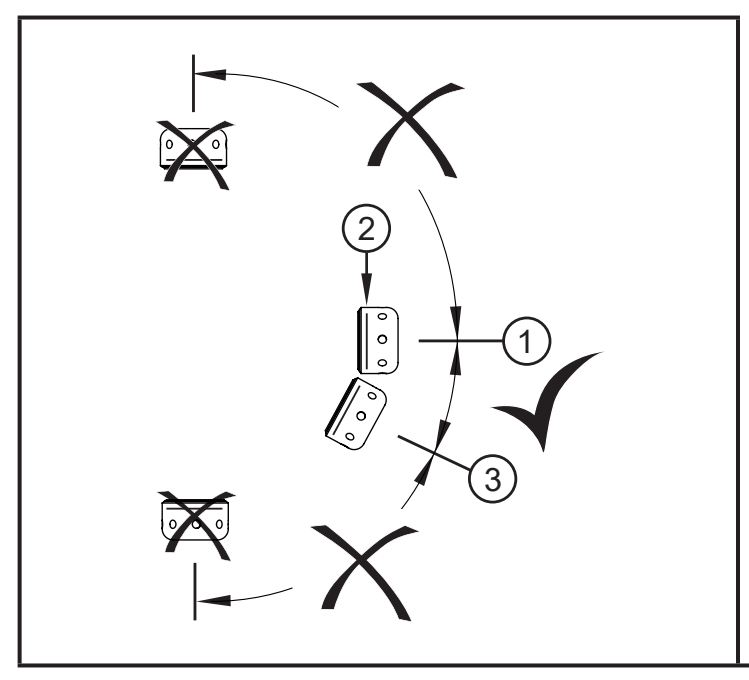

► Idealna orientacja (1):Pokrywa filtrująca w położeniu poziomym. Membrana wentylacyjna (2) w pokrywie filtrującej w położeniu pionowym.

► Nachylenie maksymalne: 30° (3)

Rys. 1: Orientacja

## <span id="page-16-0"></span>**5.6 Pokrywa filtrująca**

Wymiana pokrywy filtrującej:

- **1** Wymienić pokrywę filtrującą wraz z membraną GORE (E30142).
- **2** Wymienić pokrywę filtrującą na wersję zamkniętą (E30148) **(** \***)**

Zwiększanie zabezpieczenia pokrywy filtrującej:

- **3** Wymienić pokrywę filtrującą na wersję z króćcem i rurką wentylującą wyprowadzoną do zabezpieczonego i suchego miejsca (E30139).
- **4** Zestaw akcesoriów (E30467) wraz z membraną zapasową (GORE) do intensywnych zabrudzeń i/lub znacznego zanieczyszczenia wynikającego z klimatu. Funkcja: (→ Instrukcje montażu E30467)
- $\bullet$

 $\mathbf{I}$ 

- ► Podczas wymiany unikać zanieczyszczenia i wilgoci
- ► Ostrożnie oczyścić gwint ze wszystkich pozostałości
- ► Nie uszkodzić obszaru przylegania czujnika
- ► Przestrzegać właściwej orientacji pokrywy filtrującej
	- (→ Instrukcje montażu E30139 / 30467)

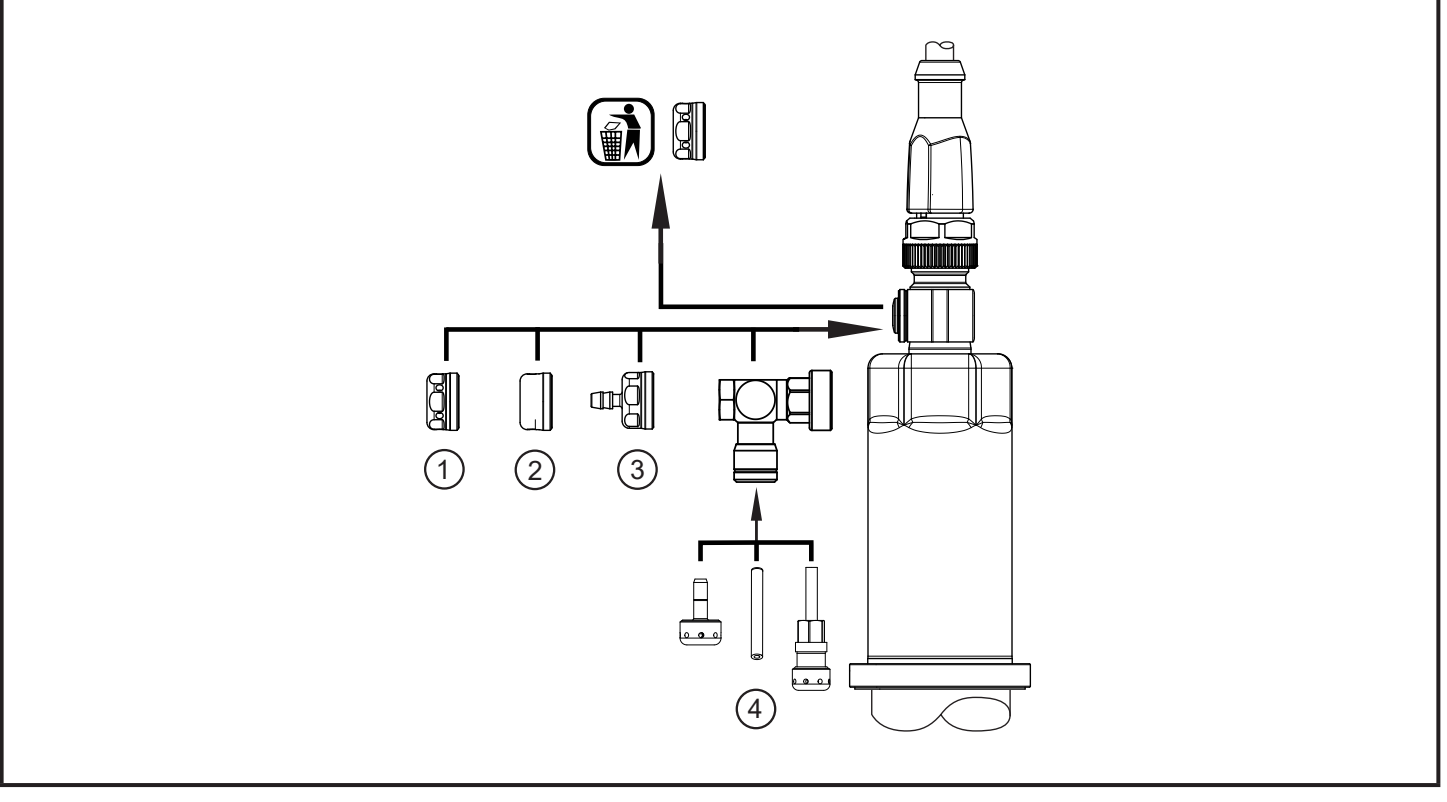

- **(** \***)** W przypadku zastosowania zamkniętej pokrywy nie występuje wyrównywanie ciśnienia w celi pomiarowej. Powoduje to odchylenia pomiarowe wynikające z:
	- wahań ciśnienia atmosferycznego
	- wahań ciśnienia wewnątrz urządzenia pod wpływem zmian temperatury  $(\Delta 10 \text{ K} \leq 30 \text{ mbar}).$

# <span id="page-17-0"></span>**6 Podłączenie elektryczne**

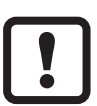

Urządzenie musi zostać podłączone przez wykwalifikowanego elektryka.

Należy przestrzegać krajowych i międzynarodowych przepisów w zakresie instalacji urządzeń elektrycznych.

Należy zapewnić zasilanie zgodne z EN 50178, SELV, PELV.

- ► Odłączyć zasilanie.
- ► Podłączyć urządzenie w sposób następujący:

<span id="page-17-1"></span>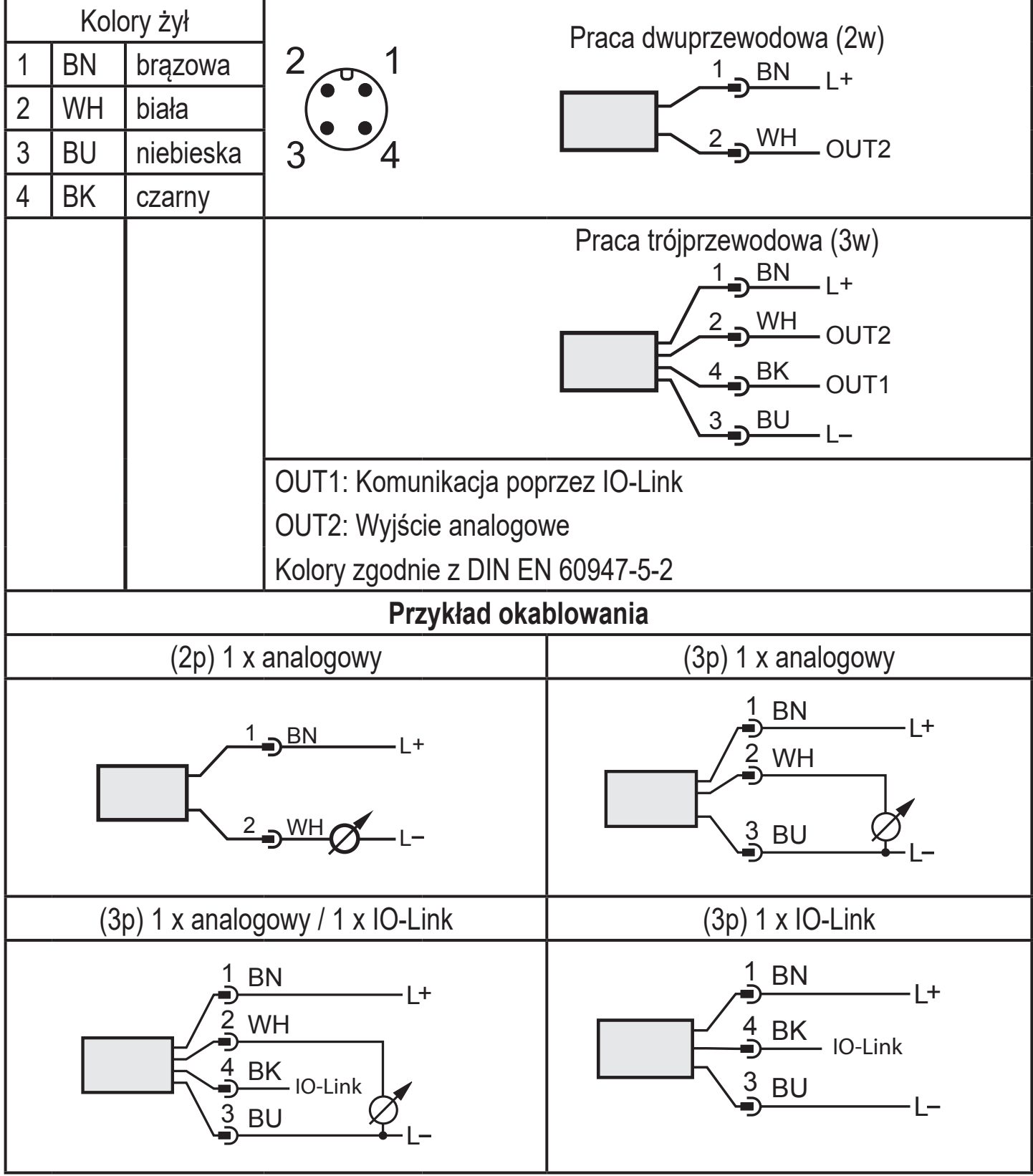

<span id="page-18-0"></span>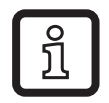

# **7 Ustawianie parametrów**

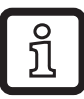

Urządzenie można skonfigurować za pomocą funkcji IO-Link.

- ► Przygotować sprzęt i oprogramowanie IO-Link do ustawiania parametrów.
- ► Podłączyć urządzenie np. do interfejsu IO-Link [\(→ 7.1\)](#page-18-2) lub programowalnego modułu pamięci ( $\rightarrow$  7.2).
- ► Ustawić parametry.
- ► Uruchomić urządzenie.

Parametry można ustawić przed montażem lub podczas eksploatacji.

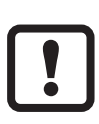

Zmiana parametrów podczas pracy może wpływać na działanie instalacji. ► Upewnić się, że w instalacji nie wystąpią żadne usterki.

### **7.1 Ustawianie parametrów za pomocą komputera PC**

Do ustawiania parametrów niezbędne jest oprogramowanie obsługujące IO-Link (np. LR DEVICE).

<span id="page-18-1"></span>Interfejsy IO-Link firmy ifm są dostępne do podłączenia urządzenia przez złącze USB komputera  $\rightarrow$  www.ifm.com.

- ► Przygotować komputer, oprogramowanie i interfejs.
- ► Podłączyć urządzenie do interfejsu IO-Link.
- ► Wybrać odpowiednie polecenia z menu oprogramowania IO-Link.
- ► Ustawić parametry.
- ► Uruchomić urządzenie.

<span id="page-18-2"></span>Regulowane parametry  $(\rightarrow 7.4.4)$ .

### **7.2 Ustawianie parametrów przez moduł pamięci**

Parametr można zapisać w urządzeniu / urządzenie może go zarejestrować za pośrednictwem modułu pamięci (moduł pamięci ifm) → www.ifm.com.

<span id="page-18-3"></span>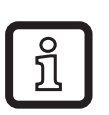

Aby można było zapisywać dane z modułu pamięci do czujnika, czujnik musi być ustawiony fabrycznie.

<span id="page-19-0"></span>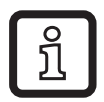

Jeśli czujnik skonfigurowano, moduł pamięci rejestruje zestaw parametrów, który można następnie przenieść do innych czujników tego samego typu.

- ► Zapisać odpowiedni zestaw parametrów (np. z komputera PC lub z czujnika tego samego typu) na module pamięci.
- ► Podłączyć moduł pamięci między czujnikiem a gniazdem.
- > Czujnik z ustawieniami fabrycznymi:Po załączeniu napięcia zasilającego zestaw parametrów jest przesyłany z modułu pamięci do czujnika.
- > Czujnik ze zmienionymi ustawieniami:Po załączeniu napięcia moduł pamięci zarejestruje zestaw parametrów czujnika.
- ► Wyjąć moduł pamięci.
- ► Uruchomić urządzenie.

Regulowane parametry  $(\rightarrow 7.4.4)$ .

Więcej informacji na temat modułu pamięci zawiera odpowiednia dokumentacja techniczna → www.ifm.com.

## **7.3 Nauka przesunięcia przyciskiem uczenia**

Zewnętrzny przycisk uczenia (E30425) umożliwia kalibrację punktu zerowego (przesunięcie kalibracyjne). Bieżącą wartość mierzoną przyjmuje się jako wewnętrzny punkt zerowy, jeżeli mieści się ona w granicach +/- 3% zakresu pomiaru.

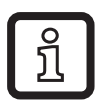

Informacje o podłączaniu zawiera karta katalogowa E30425

Jeśli przycisk uczenia jest podłączony, komunikacja przez IO-Link nie jest możliwa.

- ► Umieścić przycisk uczenia między zamontowanym czujnikiem a przewodem zasilającym.
- <span id="page-19-1"></span>► Ciśnienie w instalacji należy stale utrzymywać na poziomie zerowym (konfigurowalny zakres = +/- 3% zakresu pomiaru).
- ► Nacisnąć i przytrzymać przycisk przez > 2 ... < 10 s.
- > Po podaniu napięcia dioda LED w przycisku miga z częstotliwością 2 Hz i kalibruje punkt zerowy (przesunięcie kalibracyjne).
- > W przypadku awarii dioda LED miga z częstotliwością 8 Hz.

### <span id="page-20-0"></span>**7.3.1 Skalowanie wartości analogowej**

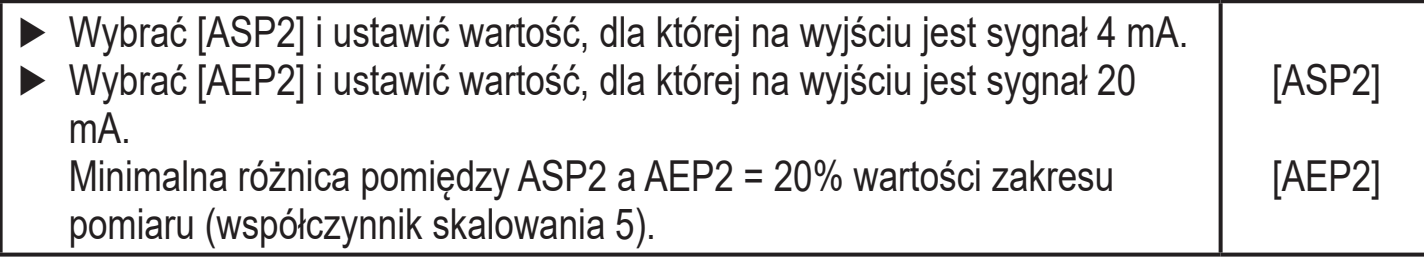

### **7.3.2 Wybrać standardową jednostkę miary (opcjonalnie)**

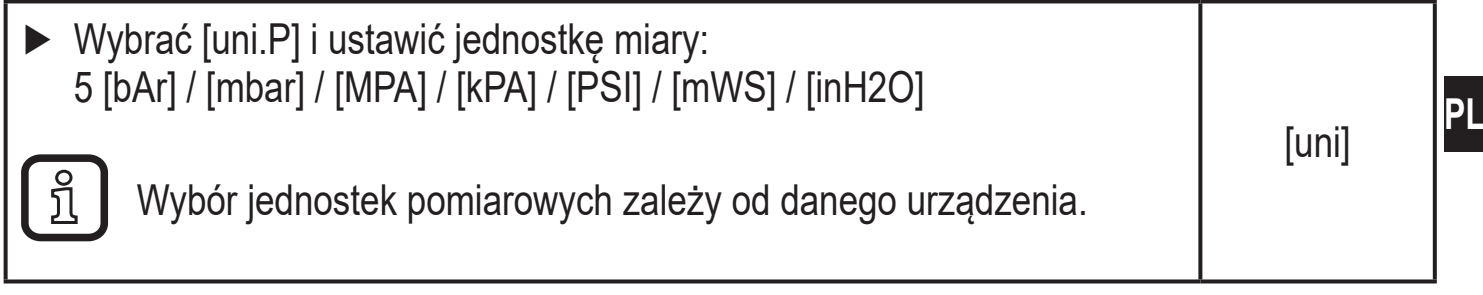

### **7.4 Ustawienia użytkownika (opcjonalne)**

#### **7.4.1 Ustawić tłumienie wyjścia analogowego**

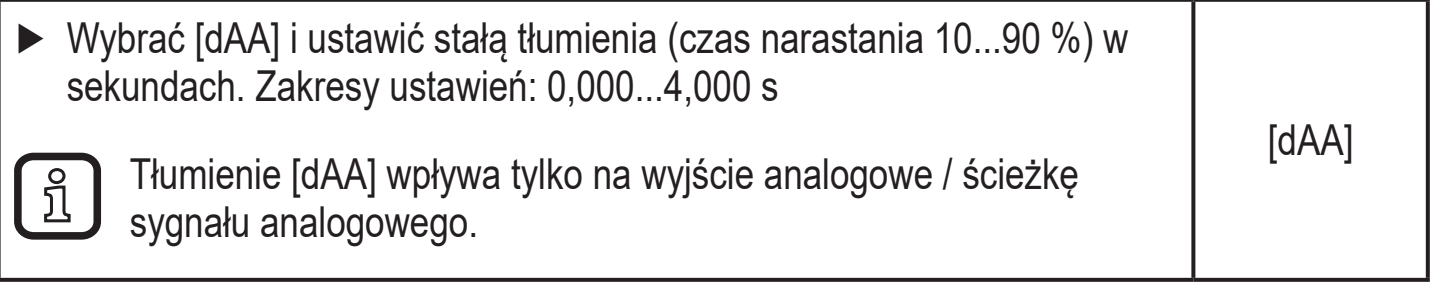

#### **7.4.2 Nastawa tłumienia sygnału przełączającego**

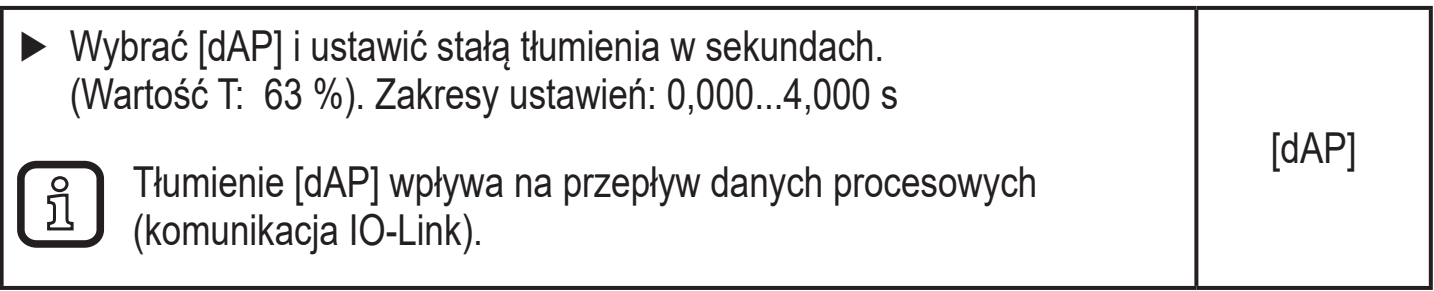

#### **7.4.3 Kalibracja punktu zerowego**

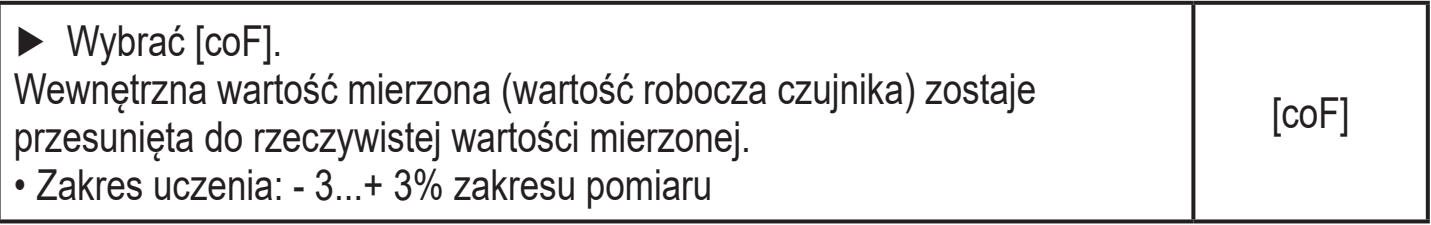

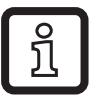

Ustawienie na zero wykonuje się poleceniem "Teach COF". [coF] kasuje się poleceniem "Reset COF".

### <span id="page-21-0"></span>**7.4.4 Spis parametrów**

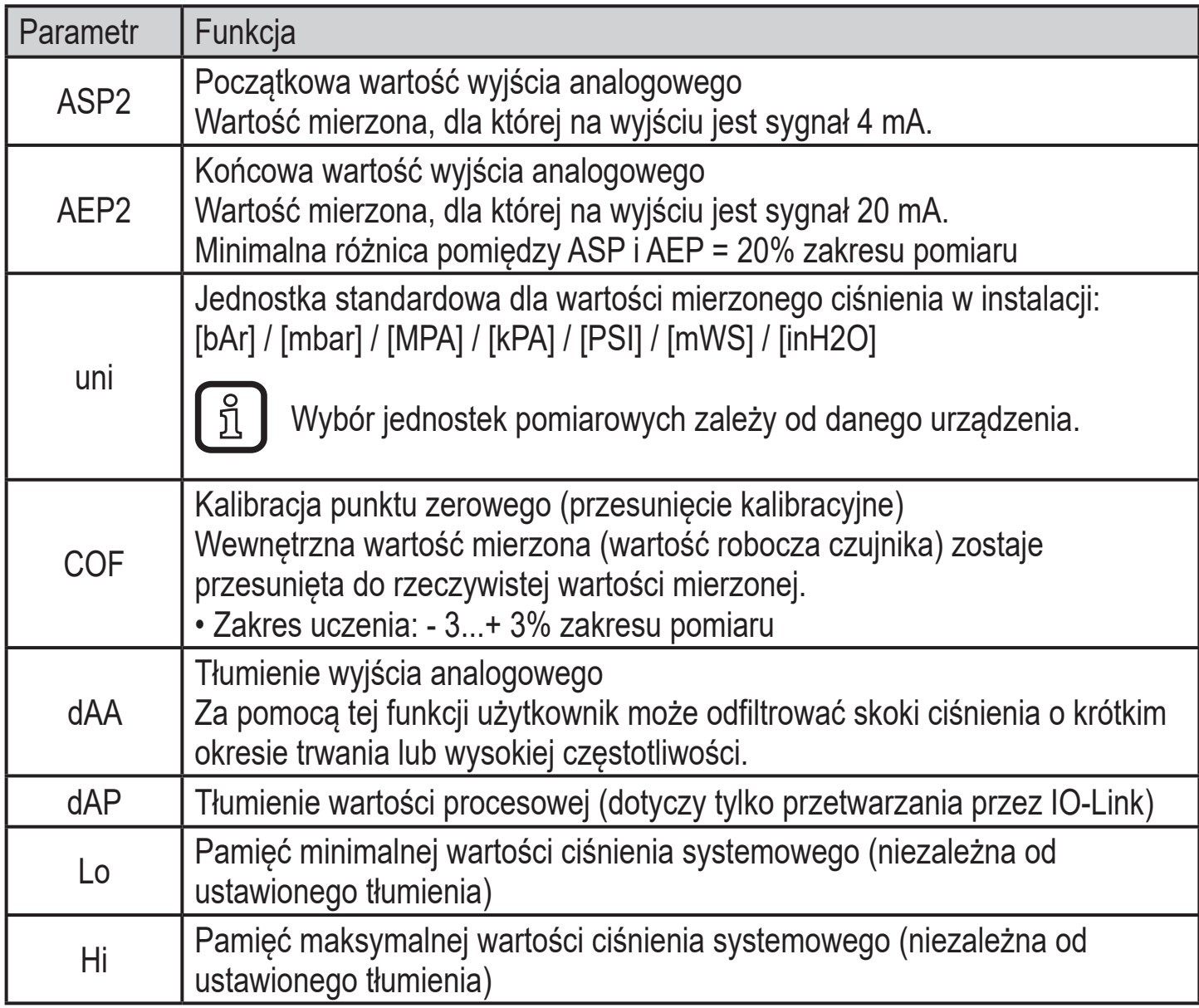

### <span id="page-21-1"></span>**7.5 Funkcje diagnostyczne**

## **7.5.1 Odczyt min/maks wartości ciśnienia w układzie**

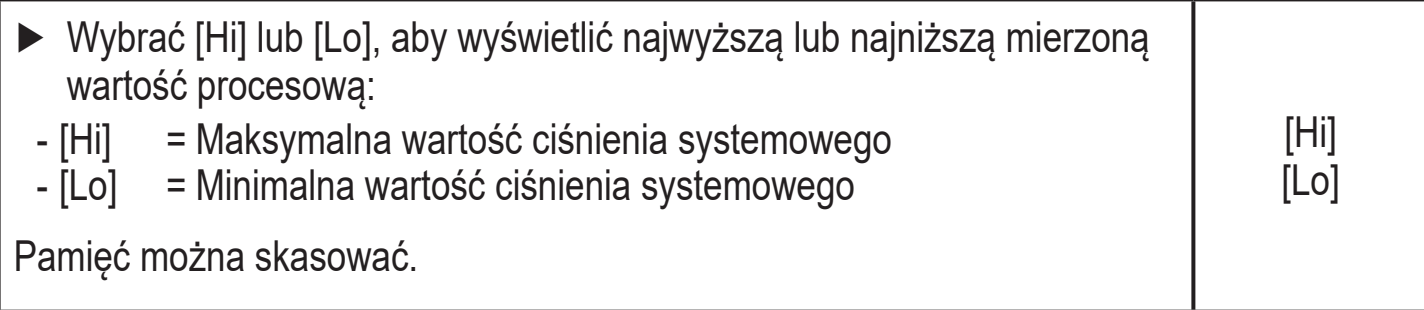

# <span id="page-22-0"></span>**8 Działanie urządzenia**

Po załączeniu zasilania i upływie opóźnienia rozruchu wynoszącego ok. 0,5 s urządzenie znajduje się w trybie RUN (= normalny tryb pracy). Urządzenie realizuje funkcje pomiarowe i oceny oraz generuje sygnały wyjściowe zgodnie z ustawionymi parametrami.

## **9 Korekcja błędów**

Urządzenie posiada wiele funkcji auto diagnostycznych.Monitoruje się automatycznie w trakcie pracy.

Sygnalizacja ostrzeżeń i błędów zachodzi przez IO-Link.

Jeżeli wartość procesowa jest błędna, pozostałe wartości procesowe wciąż są dostępne.

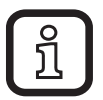

Dodatkowe funkcje diagnostyczne są dostępne przez IO-Link. → Opis interfejsu IODD na stronie www.ifm.com.

Kody błędów IO-Link zawiera IODD

<span id="page-22-1"></span>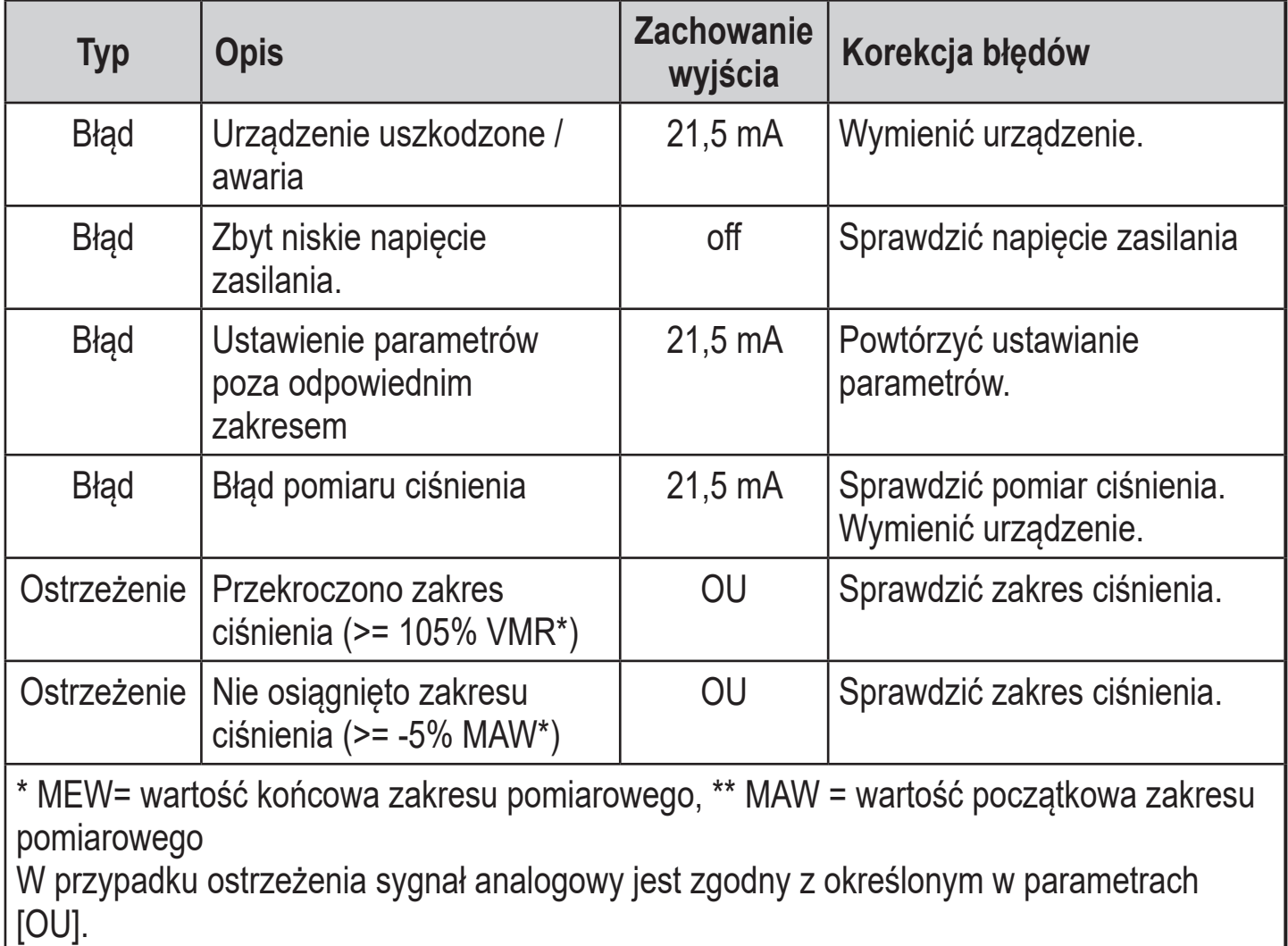

# <span id="page-23-0"></span>**10 Dane techniczne i rysunek w skali**

Dane techniczne i rysunek wymiarowy dostępne są na stronie www.ifm.com.

# **11 Konserwacja, naprawa i utylizacja**

- ► Urządzenia nie można naprawić.
- ► Zużyte urządzenie należy utylizować w sposób przyjazny dla środowiska zgodnie z obowiązującymi przepisami krajowymi.
- ► W przypadku zwrotów sprawdzić, czy w urządzeniu nie pozostały niebezpieczne i toksyczne substancje.

## **12 Ustawienia fabryczne**

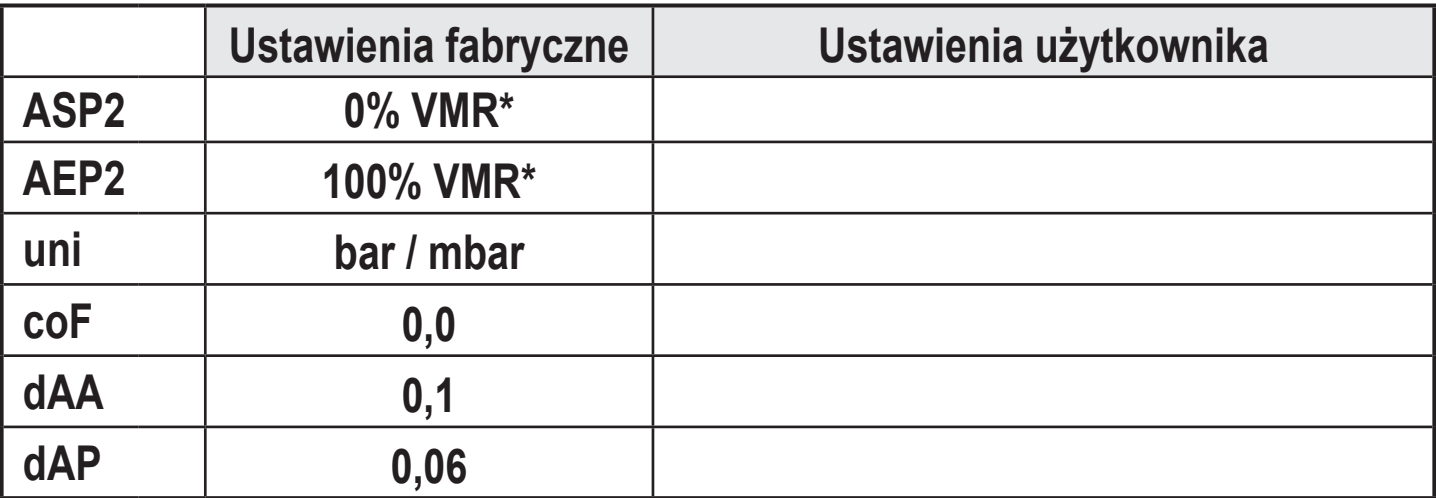

VMR Wartość końcowa zakresu pomiarowego

 $* =$ Ustawiony jest procent wartości końcowej zakresu pomiarowego (VMR) odpowiedniego czujnika w bar / mbar.

**PL**